# Mission Maker Resources Guide

There are plenty of free resources that are included in your Agents of Discovery package! The Mission Maker comes packed with a full library of approved Challenges and a vast collection of Triggers and Field Agents which you can use to personalize your content and engage your audience.

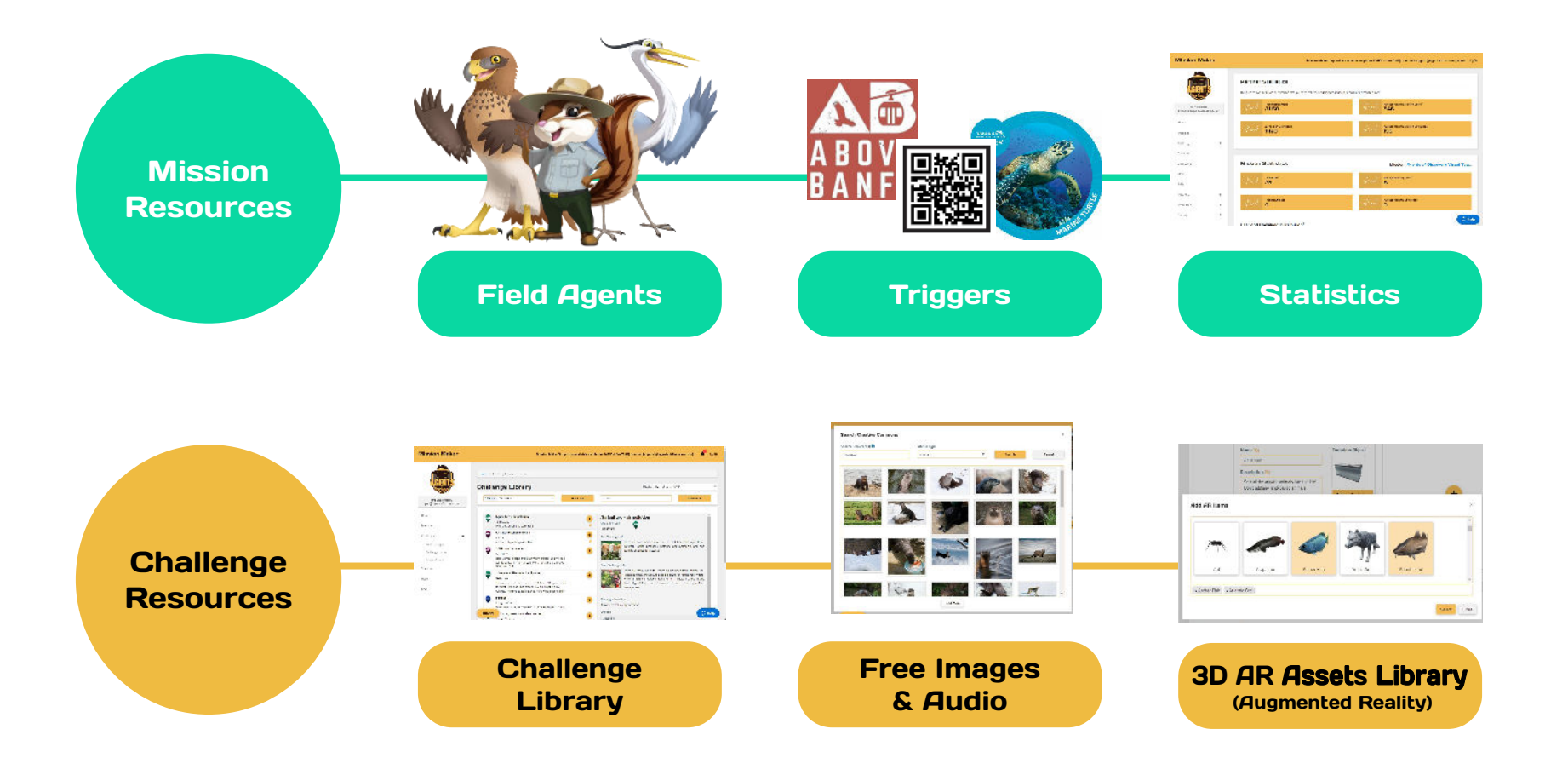

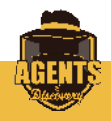

## Mission Resources

The Mission Maker comes loaded with all sorts of cute and colorful **Field Agents** at the **Basic** level. We even have some **Seasonal** ones!

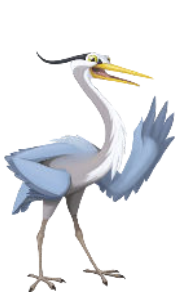

We also offer **Enhanced and Custom Field Agents!** You can customize any Basic Field Agent with **additional accessories,** or create something brand new from scratch.\*

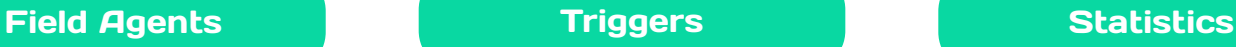

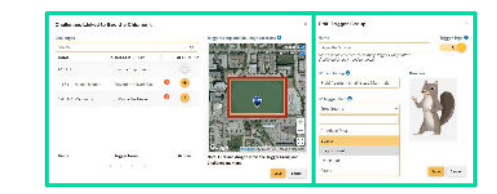

**Trigger Mode** allows players to unlock Challenges by **scanning Image Recognition (IR) Triggers.** You are in complete control of **which images activate which Challenges.**

We have plenty of basic **free** Triggers available at the Silver and Gold levels!

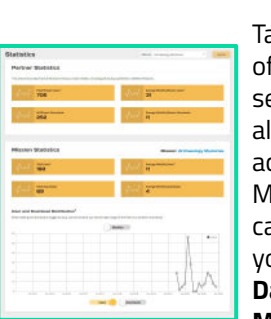

ake advantage of our **Statistics** ection to track all the users cross your Missions! You an break down your users by **Daily** and/or **Monthly.**

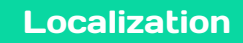

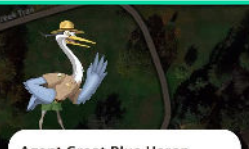

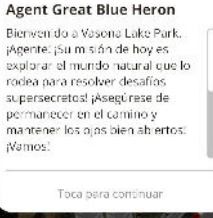

**Translate** your Missions into **Spanish or French**, without using additional slots in your publish limit!

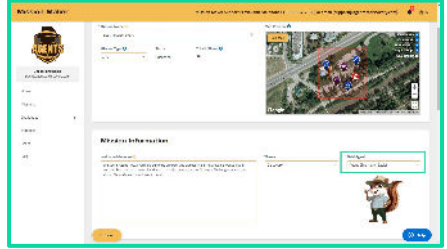

### Where to find:

When **creating or editing a Mission,** look under the **Mission Information** section and to the right to scroll through all our available **Field Agents** at the Basic level.

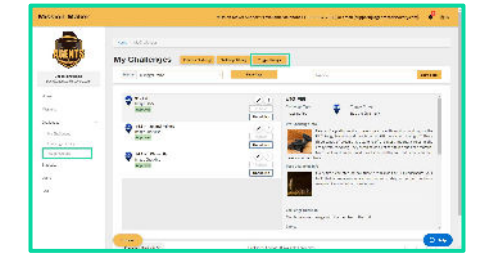

### Where to find: Where to find:

**Trigger Groups** is tucked under the **Challenges** link on the left sidebar, and can also be found at the top of the **My Challenges** page.

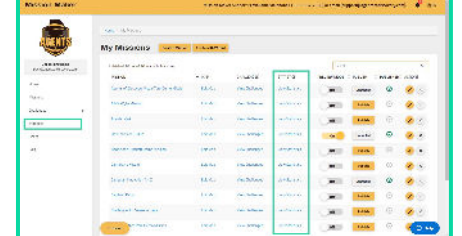

You can find **Statistics** directly on the left sidebar while on any other page. On the **Missions** page, there is also a **View Statistics** button next to each Mission.

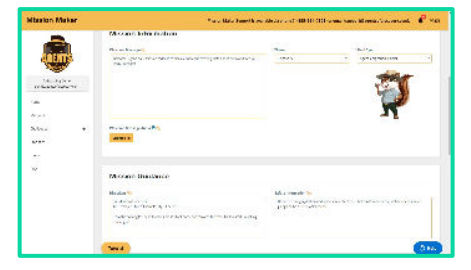

### Where to find:

The **EN / ES / FR Toggle** is in the **top right corner on every page,** next to the **Notifications** icon.

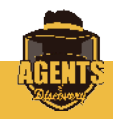

# Challenge Resources

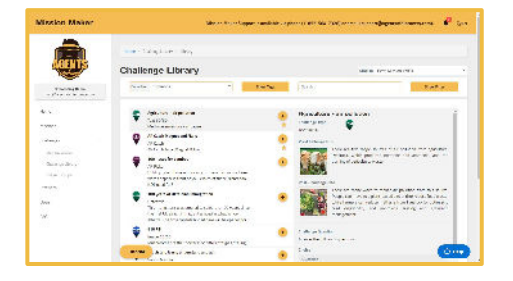

Our **Challenge Library** houses thousands of Challenges that are available to **copy right into your Missions.** Use it to put Missions together instantly, or just to get inspired! Agencies with 20 locations or more will earn their own **Private Collection!**

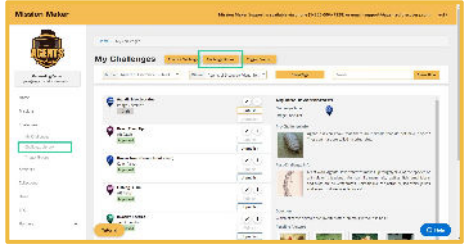

### Where to find: Where to find:

**The Challenge Library** is tucked under the **Challenges** link on the left sidebar, and can also be found at the top of the **My Challenges** page.

## Challenge Library 3D AR Assets Library

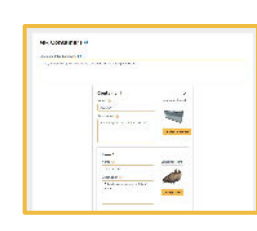

With our new **AR Sorter** Challenge, you can give players a new experience sorting objects with **augmented reality!**

The Mission Maker

has a growing collection of **3D AR**  Models available for use! Explore our vast collection of flora and fauna.

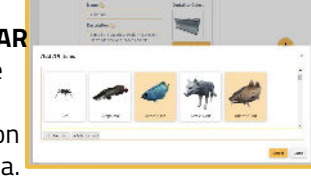

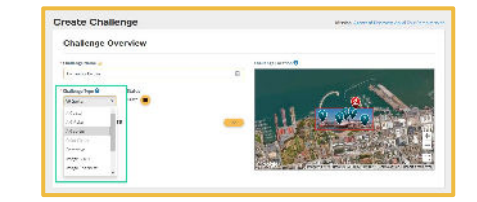

**Sorter Models** can be found when creating an **AR Sorter Challenge.** You will be able to pick from a variety of **Items** and **Containers** to sort them in.

## Free Images & Audio

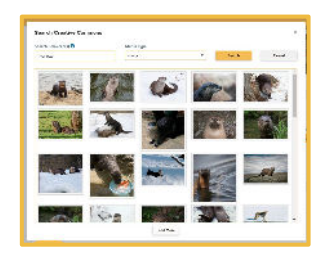

Don't worry if you don't have your own photos! Thanks to our **Image Commons**, partners can polish their content with all sorts of **free images** that are authorized for public use and properly credited.

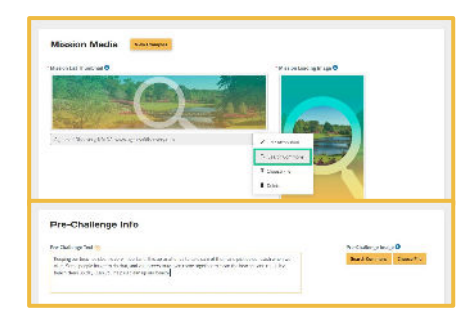

## Where to find:

**Any time you are setting an image**, whether in the Edit Mission section or while creating Challenges, the **Search Commons** button will appear alongside **Choose File.**

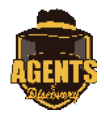